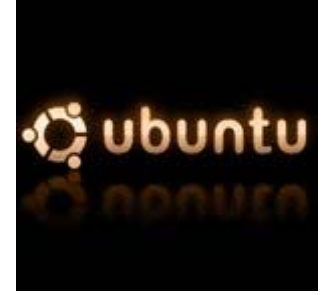

## **Instalação do cliente vpn em pptp em ubuntu**

## • **Alterar as sources:**

**# sudo su # cd /etc/apt # nano sources.list** 

## • **Adicionar o url do repositório no final do ficheiro:**

**deb http://quozl.netrek.org/pptp/pptpconfig ./**

• **Instalar pptpconfig:**

**# aptitude update # aptitude install pptpconfig** 

• **Para correr o programa executar:**

**# pptpconfig** 

- **Configurar a ligacao VPN à Feup:**
	- o *Server:*

Name: **Feup Vpn** (Apenas para titulo) Server: **193.136.28.199** Domain: (Vazio) Username/Password → Dados pessoais relativos ao login do Feupsig

o *Routing:* 

Routing Style: Escolher "**All to Tunnel**"

Clicar no botão "**ADD**" para gravar as configurações.

 E assim está configurada a ligação por vpn pptp. Sempre que desejar ligar-se por vpn pptp deverá na linha de comandos autenticado como root escrever "**pptpconfig**" e clicar depois no botão "**start**".